# **4 Adımda Basit Arama**

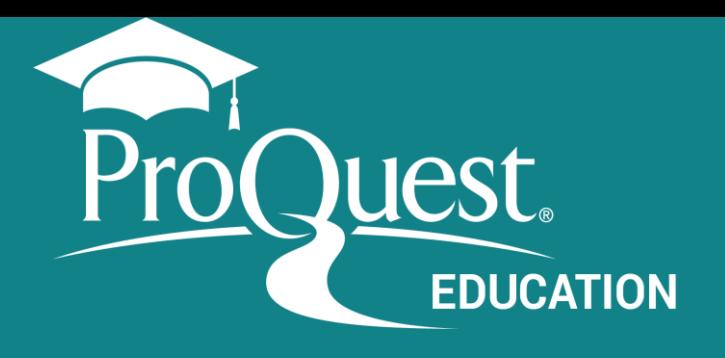

## **1 Arama terimlerinizi girin.**

Basit Arama kutusundaki terimleri birleştiren basit bir arama stratejisi oluşturun.

#### **Boolean ve diğer operatörleri kullanma:**

- Boolean operatörleri: OR, AND, NOT
- Özel karakterler, yıldız işareti(\*) veya tırnak işareti(" ")
- NEAR ve PRE gibi daha gelişmiş operatörler

#### solar energy or wind

solar and wind energy solar wind energy solar vs wind energy wind and solar energy wind solar energy energy or wind wind energy or wind power wind power or wind energy solar energy and wind power solar energy or solar power Turn off auto-complete

ProQuest kullanıcıları tarafından yapılan arama sorgularını **yazarken önerilen terimler.**

*\* Yalnızca tam metin belgeleri içeren veritabanları için kullanılabilir. Bazı veritabanları bibliyografiktir (yalnızca özetler ve indeksleme).*

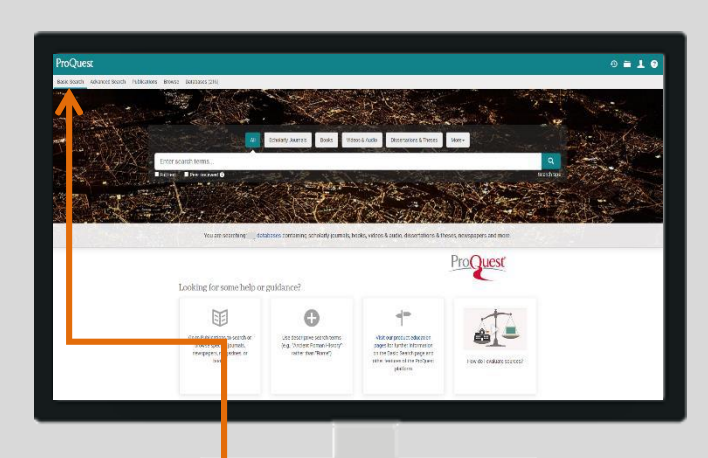

### **ProQuest Central Basic Search** Advanced Search Publications "solar energy" OR "wind energy"  $\blacksquare$  Full text Peer reviewed <sup>O</sup>

# **2 Aramanızı Daraltın –** Sonuç Sayfası

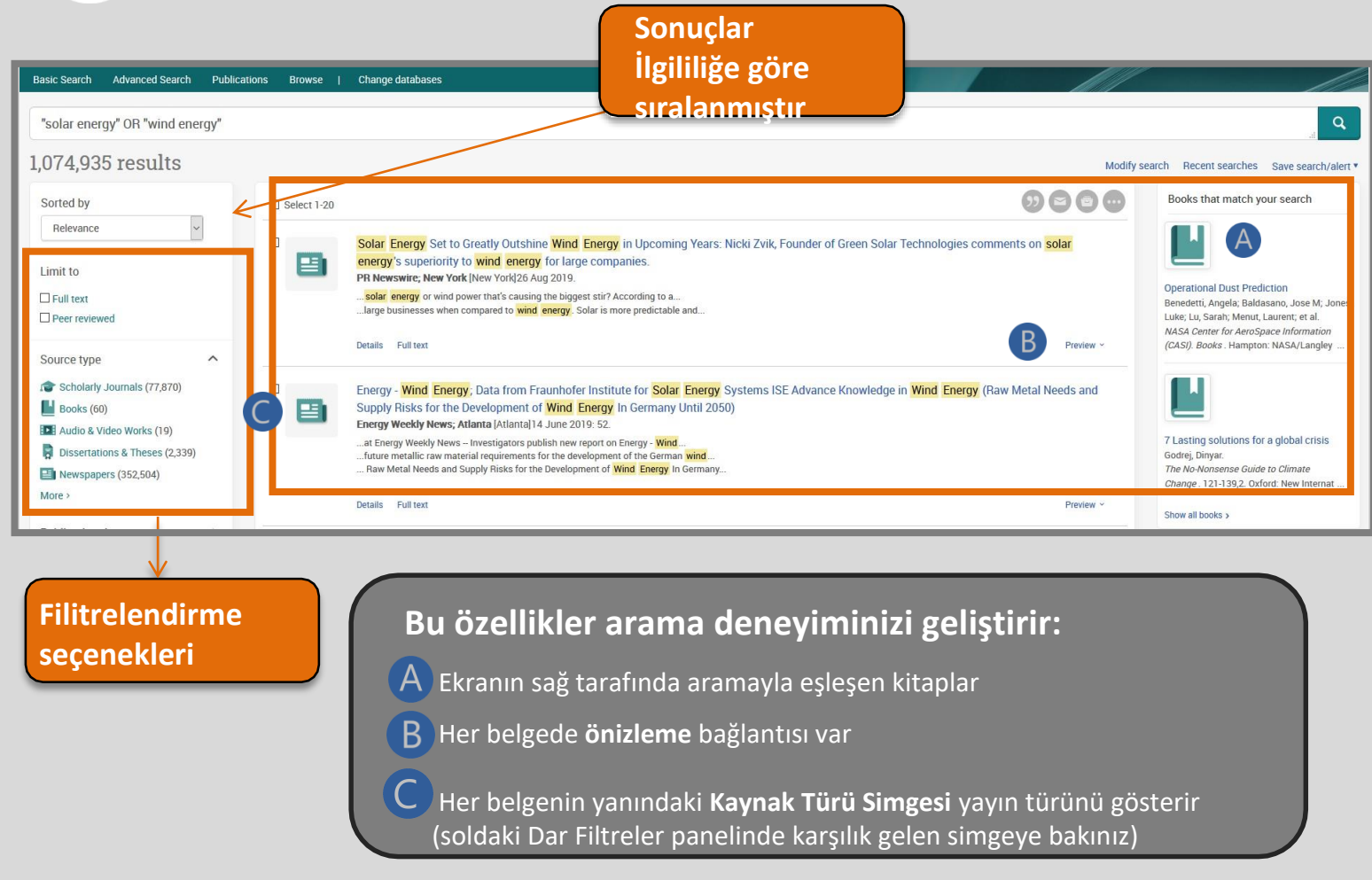

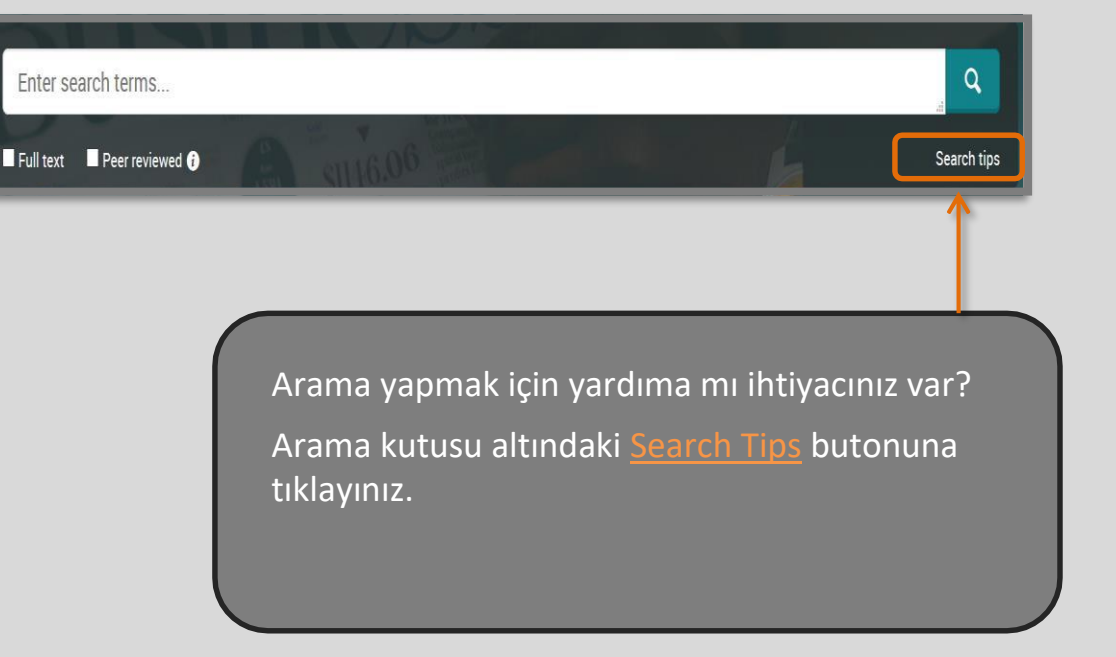

### **3 Aramayı Daraltın -**Filitrelendirme seçenekleri

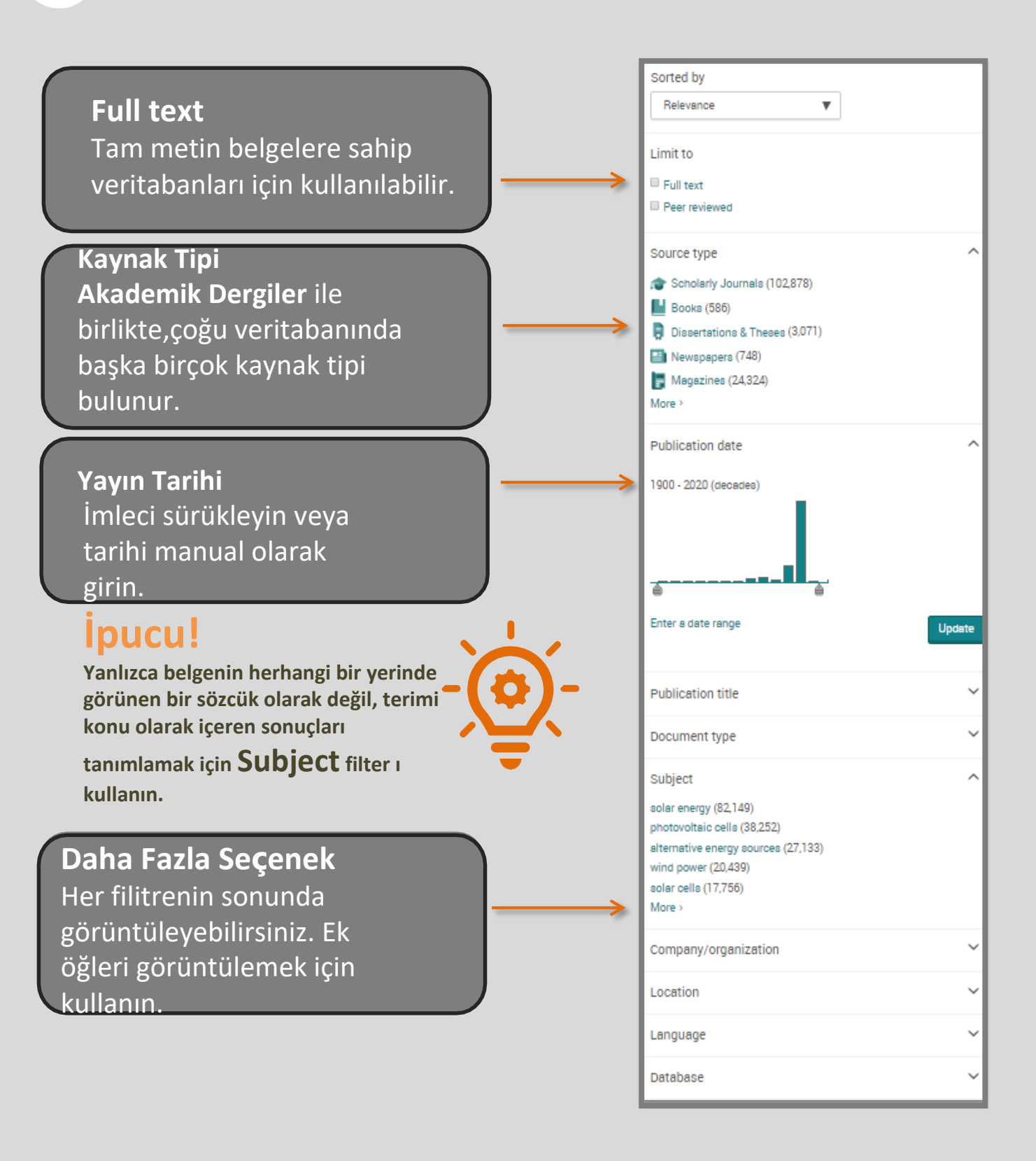

# **4 Sonuçlar ve Belgeler**

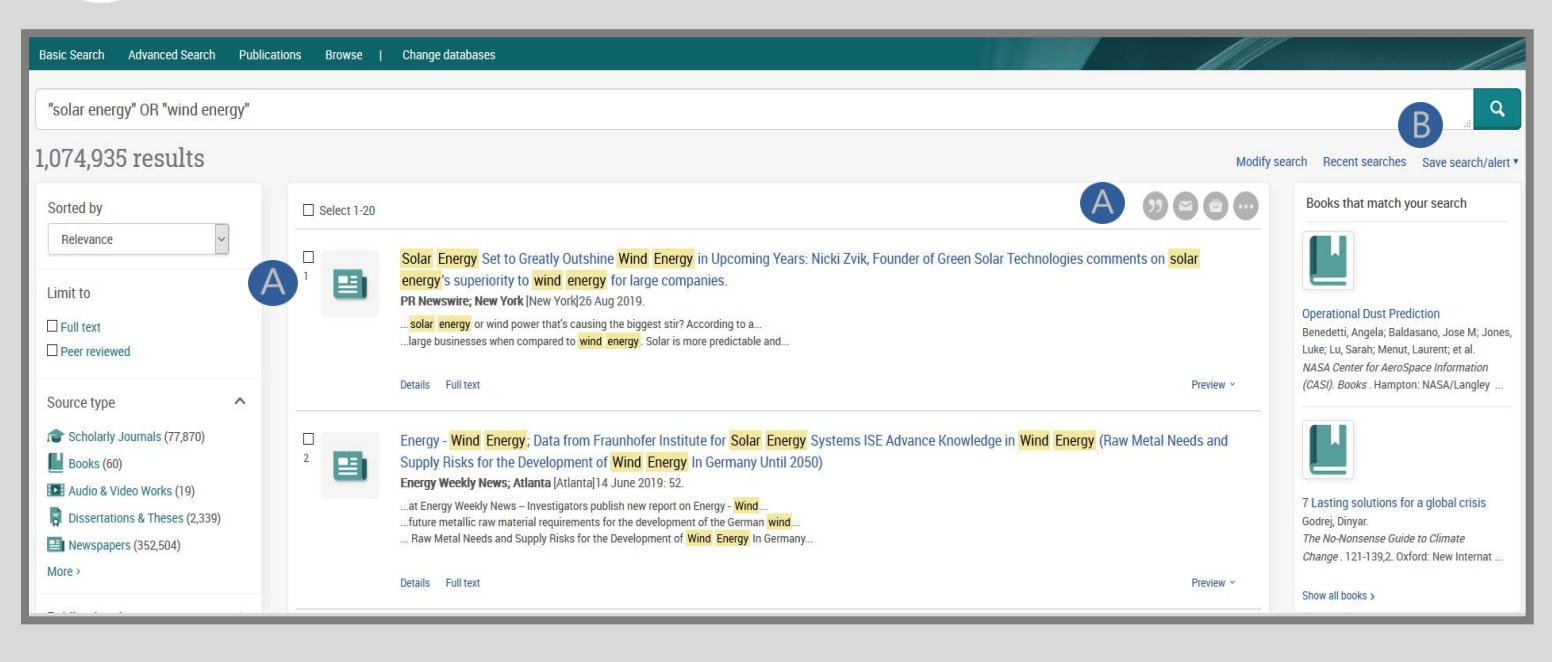

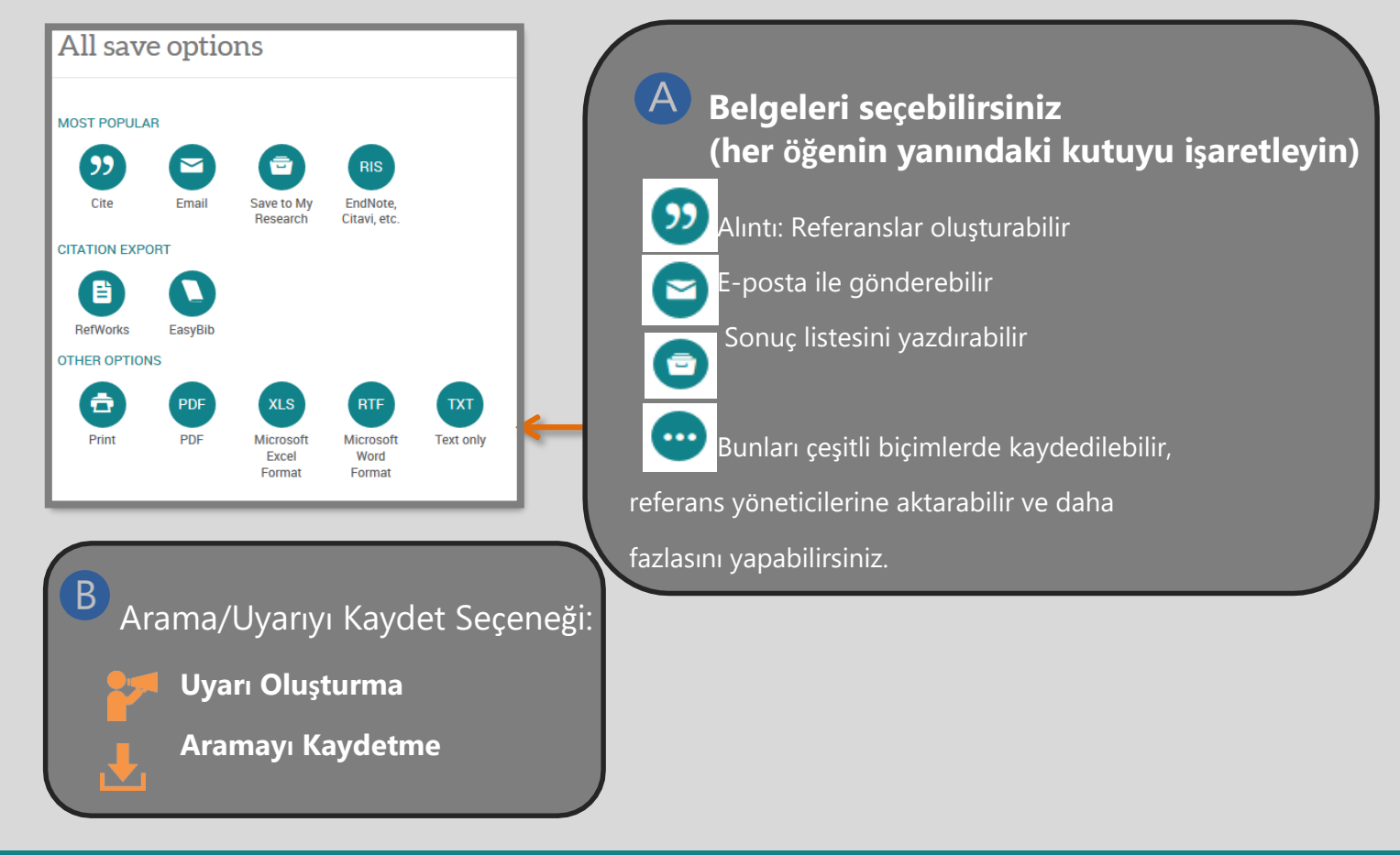

#### *Yardım ve Destek*

*[proquest.libguides.com/proquestplatform/education](http://proquest.libguides.com/proquestplatform/education)*

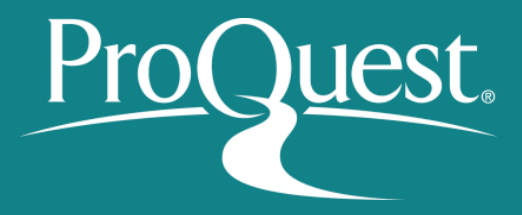